## Special notes:

In order for users to read this user manual, we delete all complicated operations for easy of use. If any questions in using, please contact with us.

Thanks for using our products!

—. Decode to Restore the Factory Default

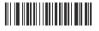

Access Setting

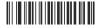

Decode to Restore the Factory Default

Note: All the settings can be decoded to restore their factory defaults by reading Access Setting-->Decode to Restore the Factory Default--> Quit Setting.

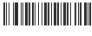

Quit Setting

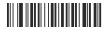

Access Setting

 ☐ : Communication Interface Settings

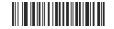

**USB Virtual Keyboard** 

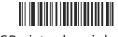

USB virtual serial port

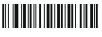

Rs232 serial port

三: Scan Mode Settings

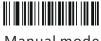

Manual mode

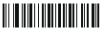

**Automatic Mode** 

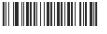

Quit Setting

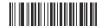

Access Setting

#### 四. Enable and Disable Bar Codes

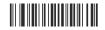

Enable All the Bar Codes

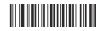

Disable All the One
-dimensional Bar Codes

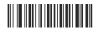

Enable All the One
-dimensional Bar Codes

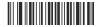

Disable All the Two
-dimensional Bar Codes

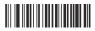

Enable All the Two-dimensional Bar Codes

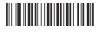

Quit Setting

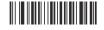

Access Setting

五. Set Enter

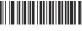

Do Not Enter

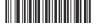

Enable the Suffixes

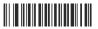

Enter

- Note: 1. You can choose not to press enter by sequentially scanning the bar codes of Access Setting, Do Not Enter, and Quit Setting.
  - 2. You can choose to press enter by sequentially scanning the.

bar codes of Access Setting, Enter, and Enable the Suffixes

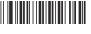

Quit Setting

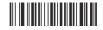

Access Setting

## 六. Set Line Skipping

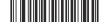

Enable the Suffixes

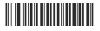

Line Skipping

Note: You can add the skipped line by sequentially scanning the bar codes of Access Setting, Enable the Suffixes, and Line Skipping.

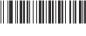

Quit Setting

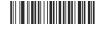

Access Setting

七. Set Prefixes

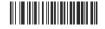

Disable Prefixes

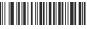

**Enable Prefixes** 

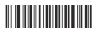

Set Prefixes

Note: The process of setting the prefixes such as "A" of the bar codes is as follows:

Sequentially Read: Access Setting-->Enable Prefixes-->Parameter Bar Code 4-->

Parameter Bar Code 1--> Save Setting-->Quit Setting. Please refer to the Table of Parameter Bar Codes and their Corresponding Characters when setting the characters.

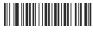

Quit Setting

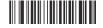

Access Setting

#### 八. Set Suffixes

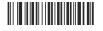

Disable Suffixes

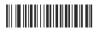

**Enable Suffixes** 

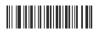

Set Suffixes

Note: The process of setting the suffixes such as "B" of the bar codes is as follows: Sequentially Read: Access Setting-->Enable Suffixes-->Parameter Bar Code 4
--> Parameter Bar Code 2--> Save Setting-->Quit Setting. Please refer to the Table of Parameter Bar Codes and their Corresponding Characters when setting the characters.

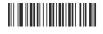

Quit Setting

## 九. Parameter Bar Code

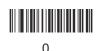

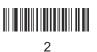

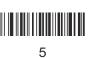

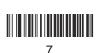

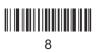

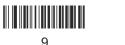

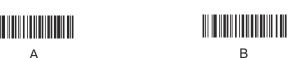

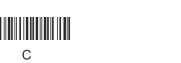

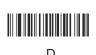

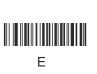

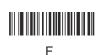

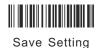

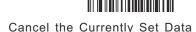

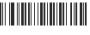

Cancel the Currently Set Data String

Cancel the Current Setting

Quit Setting

# +. Table of Parameter Bar Codes and their Corresponding Characters

| Parameter | Corresponding | Parameter<br>Bar Code | Corresponding<br>Character |          | Corresponding |            | Corresponding |            | Corresponding |
|-----------|---------------|-----------------------|----------------------------|----------|---------------|------------|---------------|------------|---------------|
| Bar Code  | Character     |                       |                            | Bar Code | Character     | Bar Code   | Character     | CoBar de   | Character     |
| 2 d       | -             | 4 4                   | D                          | 5 b      |               | 7 2        | r             | <b>2</b> b | +             |
| 2 e       |               | 4 5                   | Е                          | 5 c      | \             | 7 3        | S             | <b>2</b> c | ,             |
| 2 f       | /             | 4 6                   | F                          | 5 d      | ]             | 7 4        | t             |            |               |
| 3 0       | 0             | 4 7                   | G                          | 5 e      | ^             | 7 5        | u             |            |               |
| 3 1       | 1             | 4 8                   | H                          | 5 f      | _             | 7 6        | v             |            |               |
| 3 2       | 2             | 4 9                   | I                          | 6 0      | -             | 7 7        | W             |            |               |
| 3 3       | 3             | 4 a                   | J                          | 6 1      | a             | 7 8        | X             |            |               |
| 3 4       | 4             | 4 b                   | K                          | 6 2      | b             | 7 9        | У             |            |               |
| 3 5       | 5             | 4 c                   | L                          | 6 3      | С             | 7 a        | Z             |            |               |
| 3 6       | 6             | 4 d                   | M                          | 6 4      | d             | 7 b        | {             |            |               |
| 3 7       | 7             | 4 e                   | N                          | 6 5      | e             | 7 c        |               |            |               |
| 3 8       | 8             | 4 f                   | 0                          | 6 6      | f             | 7 d        | }             |            |               |
| 3 9       | 9             | 5 0                   | P                          | 6 7      | g             | 7 e        | ~             |            |               |
| 3 a       | :             | 5 1                   | Q                          | 6 8      | h             | 2 1        | !             |            |               |
| 3 b       | ;             | 5 2                   | R                          | 6 9      | i             | 2 2        | 11            |            |               |
| 3 c       | <             | 5 3                   | S                          | 6 a      | j             | 2 3        | #             |            |               |
| 3 d       | =             | 5 4                   | T                          | 6 в      | k             | 2 4        | \$            |            |               |
| 3 е       | >             | 5 5                   | U                          | 6 c      | 1             | 2 5        | %             |            |               |
| 3 f       | ?             | 5 6                   | V                          | 6 d      | m             | 2 6        | &             |            |               |
| 4 0       | (a)           | 5 7                   | W                          | 6 e      | n             | 2 7        |               |            |               |
| 4 1       | A             | 5 8                   | X                          | 6 f      | 0             | 2 8        | (             |            |               |
| 4 2       | В             | 5 9                   | Y                          | 7 0      | р             | 2 9        |               |            |               |
| 4 3       | С             | 5 a                   | Z                          | 7 1      | q             | <b>2</b> a | *             |            |               |

# +—. Basic Settings of Typical Bar Codes

ENA-8 Setting

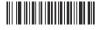

Do Not Transfers Identifying Character

EAN-13 Setting

Do Not Transfer Identifying Characters

UPC - E Setting

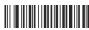

Do Not Transfer Identifying Characters

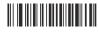

Read 2-digit Extension Code

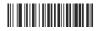

Read 2-digit Extension Code

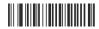

Read 2-digit Extension Code

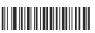

Read 5-digit Extension Code

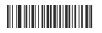

Read 5-digit Extension Code

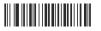

Read 5-digit Extension Code

#### UPC -A Setting

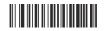

Do Not Transfer Identifying Characters

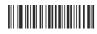

Read 2-digit Extension Code

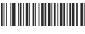

Read 5-digit Extension Code

Code39 Setting

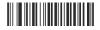

Do Not Transfer the Initial Character and the Terminator

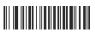

Read Full-ASCII Character

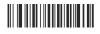

Do Not Read Full -ASCII Character

Codabar Setting

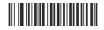

Do Not Transfer the Initial Character and the Terminator

Code 11 Setting

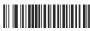

Do Not Transfer Identifying Character

Aztec Setting

Start

## **About the Warranty**

- I.Since you buy our product with this card, you can enjoy the service of one year repair and lifelong maintenance for the rubber and plastic parts of the barcode scanner,6 months repair service for the battery and the charger, and 3 months repair service for the data cable. During the repair period, the maintenance of the product is free. Expire the warranty, we will charge the replaced components and maintenance cost.
- II. If the product belongs to one of the below situations and verified by manufacturer, the user can't enjoy the free maintenance service:
- a. Expire the warranty period;
- b. The barcode scanner body is disassembled or the camera of the scanner is damaged;
- c. The surface or internal component of the scanner is seriously damaged;
- d. The product is damaged due to the wrong installation or operation;
- e. The serial number of the scanner is altered or does not confirm to the number written on the card.
- f. The scanner is damaged due to an artificial fault. For instance, it is inundate.
- g. The scanner is damaged due to natural disasters, e.g. fire disaster, flood and thunder stroke.
- h. The working or storage environment of the product, e.g. temperature or humidity, does not conform to the requirements in Operation Manual.

Thank You For Choosing Our Products!

| User Information | Name    |  |
|------------------|---------|--|
|                  | Address |  |
|                  | Zipcode |  |
|                  | Tel     |  |
|                  | Email   |  |

| Distributor Information | Name                  |  |
|-------------------------|-----------------------|--|
|                         | Address               |  |
|                         | Zipcode               |  |
|                         | Operator<br>Signature |  |
|                         | Distributor<br>Seal   |  |

# Part No. Serial No. Purchase Date

#### **Appendix**

| Accessories Name | Quantity |
|------------------|----------|
| Scanner          | 1        |
| U Type Receiver  | 1        |
| USB Charge Cable | 1        |
| Manual           | 1        |

**Maintenance Record List** 

| Mailitellalice Record List |                      |                       |          |  |  |
|----------------------------|----------------------|-----------------------|----------|--|--|
| Date                       | Fault<br>Description | Maintenance<br>Record | Operator |  |  |
|                            |                      |                       |          |  |  |
|                            |                      |                       |          |  |  |
|                            |                      |                       |          |  |  |
|                            |                      |                       |          |  |  |
|                            |                      |                       |          |  |  |
|                            |                      |                       |          |  |  |

Please make sure to read the instructions about maintenance carefully at the back of the card, fill out various data above carefully and the file is valid only if it is signed with the official seal of the authorized dealer.